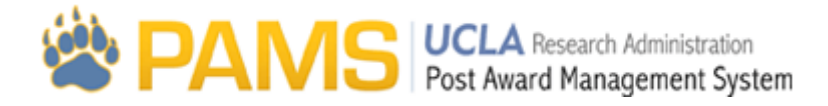

# Work07- Fund Search

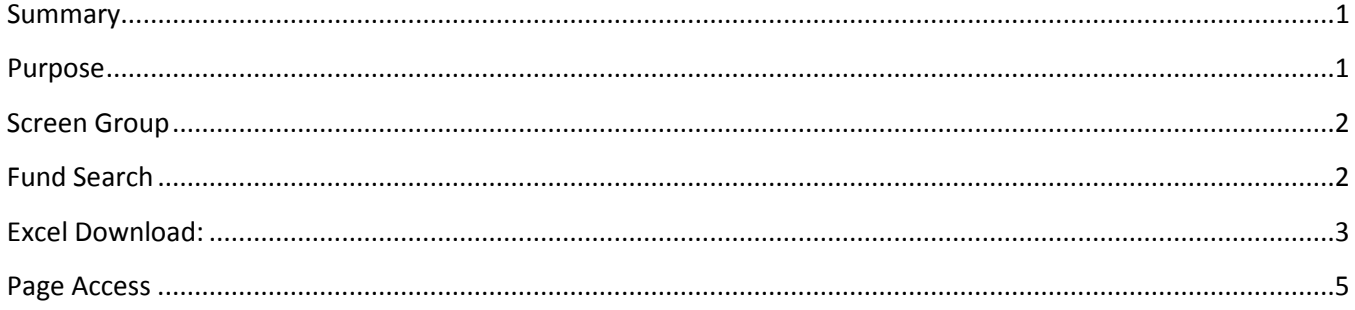

### <span id="page-0-0"></span>**Summary**

Below are some of the main elements of the Fund Search page:

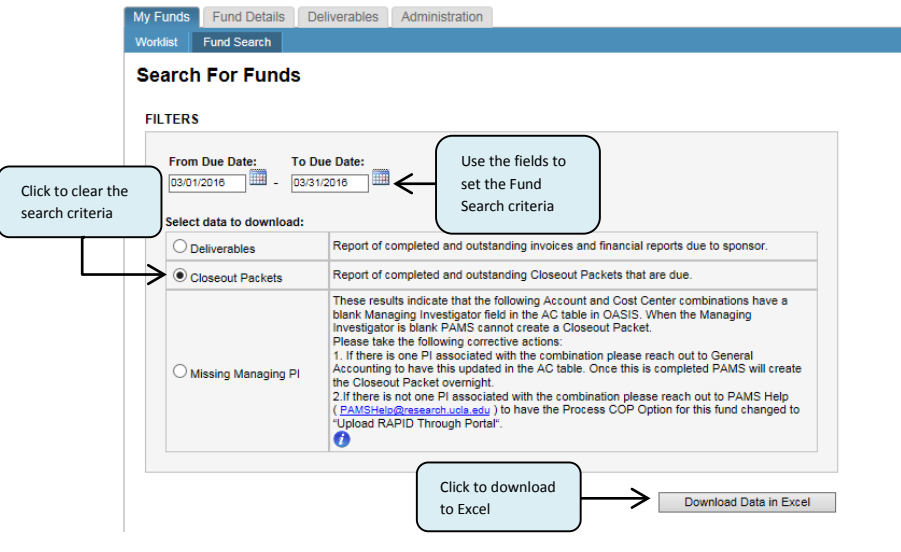

### <span id="page-0-1"></span>**Purpose**

The purpose of Worklist Fund Search screen is to allow users to search and filter the funds in their population. A sample screenshot is shown below:

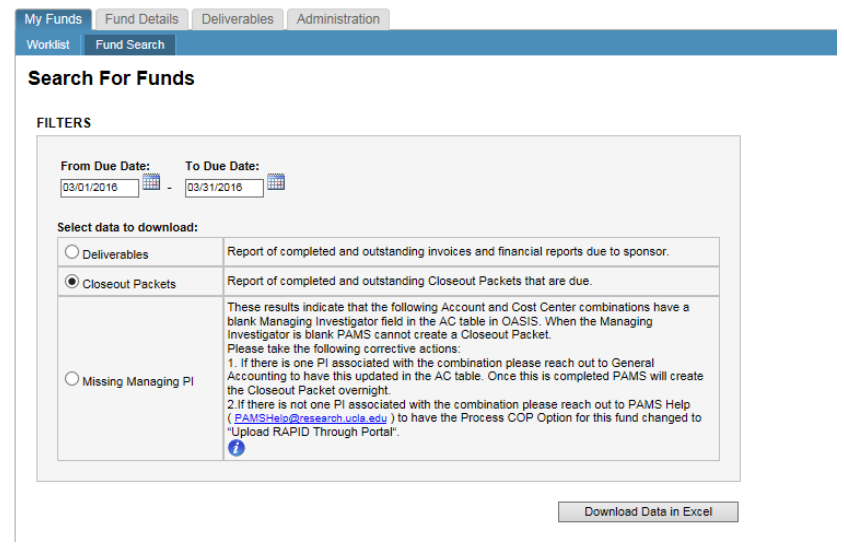

# <span id="page-1-0"></span>**Screen Group**

The Fund Search page is accessed:

1. By clicking the **My Funds** in the top menu (red box, below), and then clicking the **Fund Search** (green box, below):

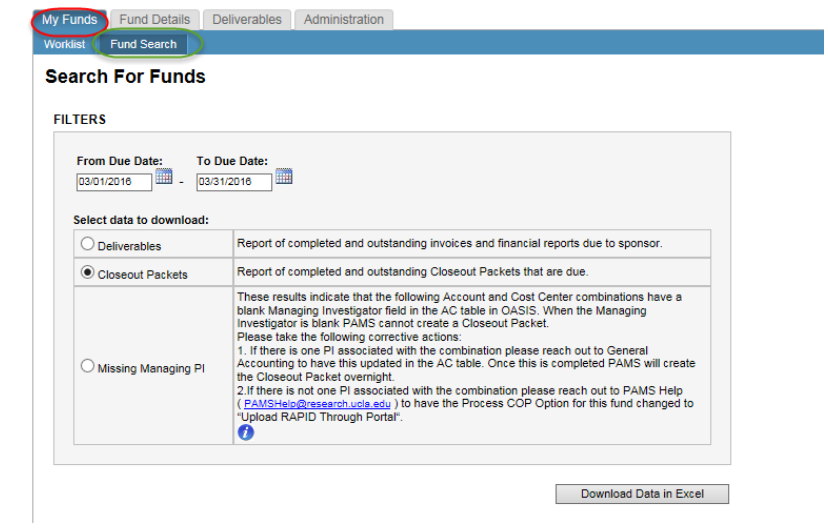

# <span id="page-1-1"></span>**Fund Search**

The Fund Search screen contains the following fields and features:

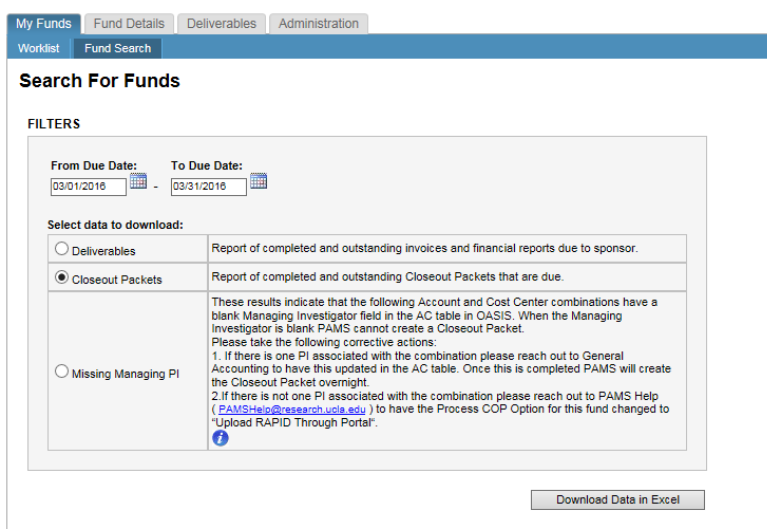

**Due Date:** This allows the user to search by the due date of the deliverable or COP. This is the due date based on the owner that is logged in. Home and Linked departments will see their due date, and EFM will see their due date. The default due dates are set to the current calendar month.

**Select data to download:** These radio buttons allow the user to select the report in which they wish to view

**Download Data in Excel:** When this button is clicked, an excel will open that contains the report requested

# <span id="page-2-0"></span>**Excel Download:**

When the user clicks the **Download Data in Excel** button after filling in the desired filter fields, an excel workbook will open.

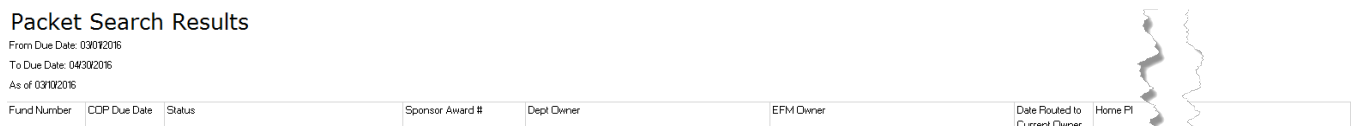

If a user filters on items that do not exist, a blank grid will appear. The grid will only show results for the deliverables and closeout packets that the user has access to.

The columns displayed in the **Deliverables** workbook are as follows:

**Fund number:** The fund number assigned to the award

**Sponsor Due Date:** due date of the financial deliverable to the sponsor based on the terms and conditions of the award

**Deliverable Status:** The status of the deliverable. The available options are: COP Not Started, COP In Process, Deliverable Not Started, Deliverable In Process, Deliverable Approved, Deliverable Submitted, Submitted-Revised, Reviewed Not Submitted, Completed, and Pending Dept Action

**Sponsor Award Number:** The award number issued by the sponsor

**Sponsor Name:** The name of the sponsor

**PI Name:** The name of the Principal Investigator assigned to the fund

**Dept Fund Manager:** The name of the Department Preparer assigned to the award. A name will only be displayed if the Deliverable Status is "Pending Department Action"

**EFM Accountant:** The name of the EFM Accountant assigned to the award or the name of the person who submitted the deliverable to the sponsor

**Category:** The category assigned to the deliverable based on the terms and conditions of the award. The available values are: Financial Report, Invoice, Invoice Milestone, ARRA Quarterly, Autopayment, and Internal Closing

**Type:** The type assigned to the deliverable based on the terms and conditions of the award. The available values are: Interim, Not Final, Final for Budget Period, and Final

**Project Start Date:** The start date of the project based on the terms and conditions of the award

**Project End Date:** The end date of the project based on the terms and conditions of the award

**Budget Start Date:** The start date of the most recently awarded budget period

**Budget End Date:** The end date of the most recently awarded budget period

**Dept Code:** The administering department code

**Dept Name:** The administering department name

The columns displayed in the **Closeout Packet** workbook are as follows:

**Fund Number:** The fund number assigned to the award

**COP Due Date:** The due date of the closeout packet. This is the due date based on the owner that is logged in. Home and Linked departments will see their due date, and EFM will see their due date.

**Status:** The status of the closeout packet. The available values are: COP Not Started, COP In Process, and COP Locked

**Sponsor Award Number:** The award number issued by the sponsor

**Dept Owner:** The name of the department user who currently owns the closeout packet. This field will be blank if EFM owns the packet.

**EFM Owner:** The name of the EFM user who currently owns the closeout packet. This field will be blank if the department owns the packet.

**Date Routed to Current Owner:** The date the closeout packet was created and/or the date the packet was routed to the current owner of the packet

**Home PI:** The Principal Investigator managing the award

**Home Dept Code:** The administering department code of the award

**Account PI:** The managing Investigator of the closeout packet

**Account Dept Code:** The administering department code of the closeout packet

**Account Department Name:** the name of the administering department of the closeout packet

**Project Start Date:** The start date of the project based on the terms and conditions of the award

**Project End Date:** The end date of the project based on the terms and conditions of the award

**Sponsor Name:** The name of the sponsor

**Process COP Option:** Column should display the Process COP option from the Fund Attributes page. The possible values are Complete in PAMS or Upload RAPID COP thru PAMS

The columns displayed in the **Missing Managing PI** workbook are as follows:

**Account:** Account number

**Cost Center:** Cost Center

**Dept Name:** Name of the department assigned to the Account in OASIS

**Dept Code:** Dept Code assigned to the Account in OASIS

### <span id="page-4-0"></span>**Page Access**

This page is viewable to all users that have a worklist.